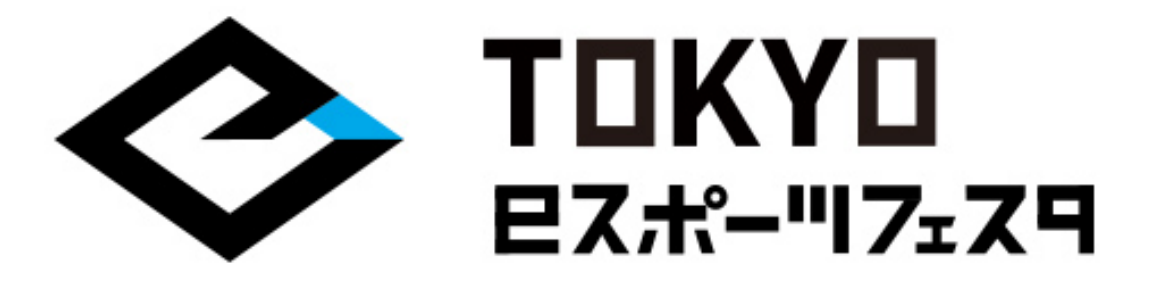

## **東京eスポーツフェスタ2021 「モンスターストライク」 ⼤会参加マニュアル**

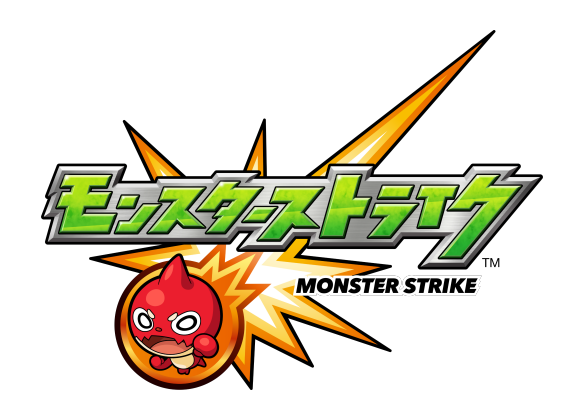

**出場選⼿は必ずお読みいただき、 ご理解の上で⼤会にご参加ください。**

**東京eスポーツフェスタ2021実⾏委員会**

**©2021 TOKYO eSPORTS FESTA. ©XFLAG**

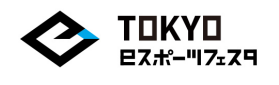

この度は『東京eスポーツフェスタ』にご参加いただき、ありがとうございます。 予選に参加いただくにあたり、⼤会概要、⼤会全体のながれ、 ⼤会スケジュールなど必要な情報をおまとめいたしました。 ⼤会エントリー、予選⼤会へのご参加にあたり、

重要な情報となりますので、必ずご⼀読いただきますよう、お願い申し上げます。

**【イベント名】 東京eスポーツフェスタ2021**

**【主催】**

**東京eスポーツフェスタ2021実⾏委員会 東京都 株式会社東京ビッグサイト ⼀般社団法⼈⽇本eスポーツ連合 ⼀般社団法⼈コンピュータエンターテインメント協会 ⼀般社団法⼈⽇本オンラインゲーム協会**

**【東京eスポーツフェスタ2021会期】 2021年2⽉12⽇(⾦)〜2⽉14⽇(⽇) ※オンラインにて開催**

**【配信メディア】 Youtube/Twitch/OPENREC.tv**

 $<$ INDEX $>$ ⼤会概要

⼤会全体のながれ

⼤会スケジュール

大会当日のながれ

注意事項

その他

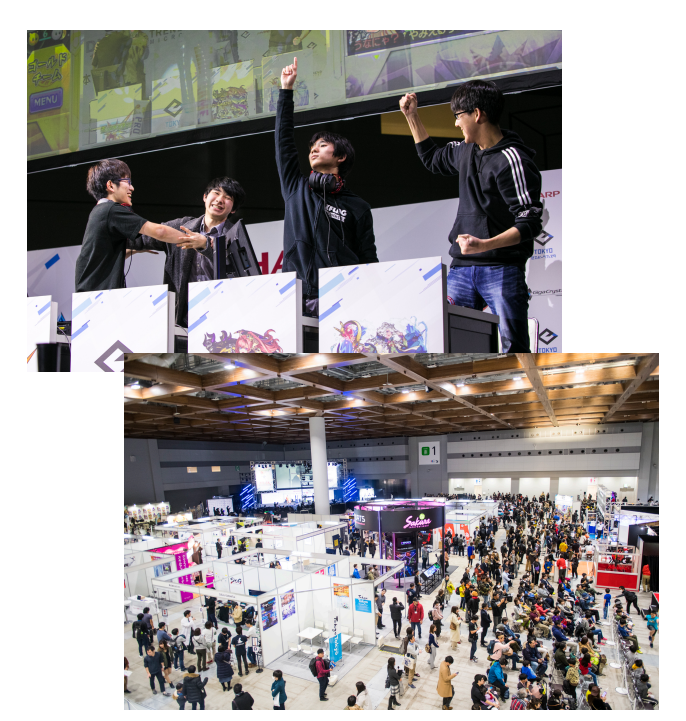

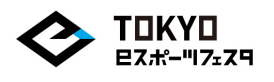

**【⼤会名】**

**東京eスポーツフェスタ2021「モンスターストライク」**

**【参加資格】**

- **・2020年4⽉2⽇時点で満6歳以上の⽅**
- **・⽇本在住であり、⽇本語でのコミュニケーションが取れる⽅**
- **・下記⽇程で開催される予選⼤会/決勝⼤会にご参加いただける⽅**
- **・「モンスターストライク スタジアム」をプレイする環境(オンラインで参加す るために必要な機材、回線、サービス加⼊済み)をお持ちの⽅**
- **・⼤会運営と連絡を取るためのDiscordアカウントおよびアプリケーションがイ ンストールされた端末(PC/スマートフォン)を保有している⽅**
- **・⼤会に出場する際に公的機関の発⾏する⾝分証明書を提⽰できること**
- **・(18歳未満の場合)決勝⼤会進出時に保護者同意書をご提出いただける⽅**

**【⼤会エントリー期間】 2020年12⽉28⽇(⽉)14:00〜2021年1⽉11⽇(⽉・祝)20:00まで**

**【募集⼈数】**

**128チーム(256名)**

**※応募者多数の場合は、抽選にて⼤会参加選⼿を決定します。**

**【⼤会形式】**

**全⽇程オンラインにて実施**

**【参加チーム発表⽇】**

**2021年1⽉15⽇(⾦)予定**

**※状況により前後する場合がございます。**

**【⼤会⽇時】**

**・予選⼤会**

**2021年1⽉31⽇(⽇)12時〜19時(予定)**

**・決勝⼤会**

**2021年2⽉14⽇(⽇)**

**※詳細の時間については、決勝進出者に改めてご連絡いたします。**

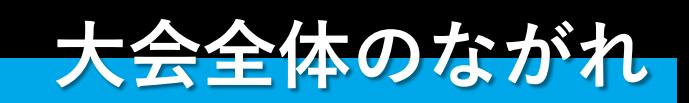

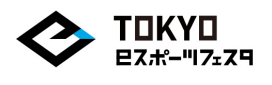

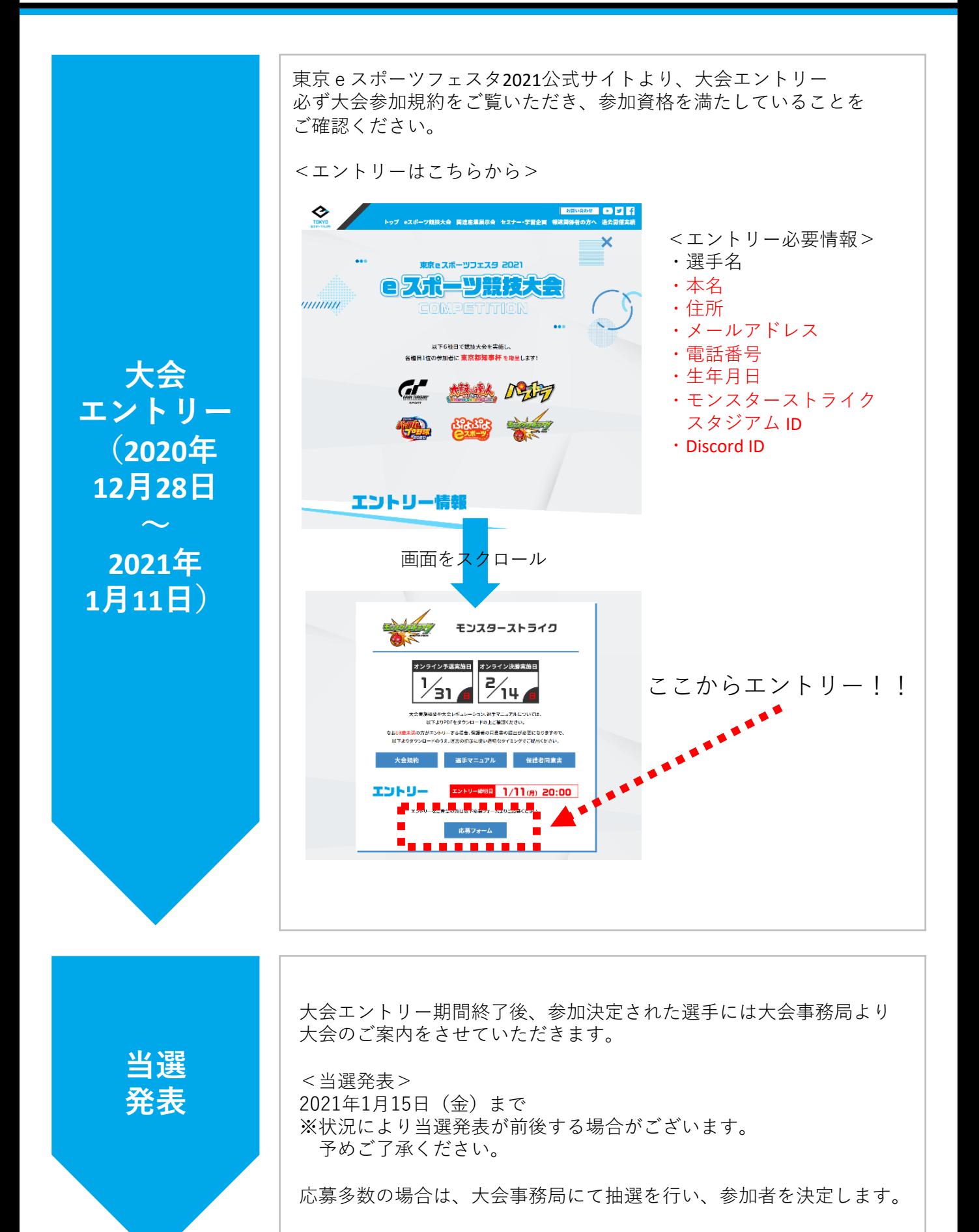

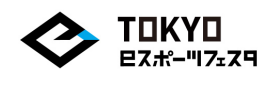

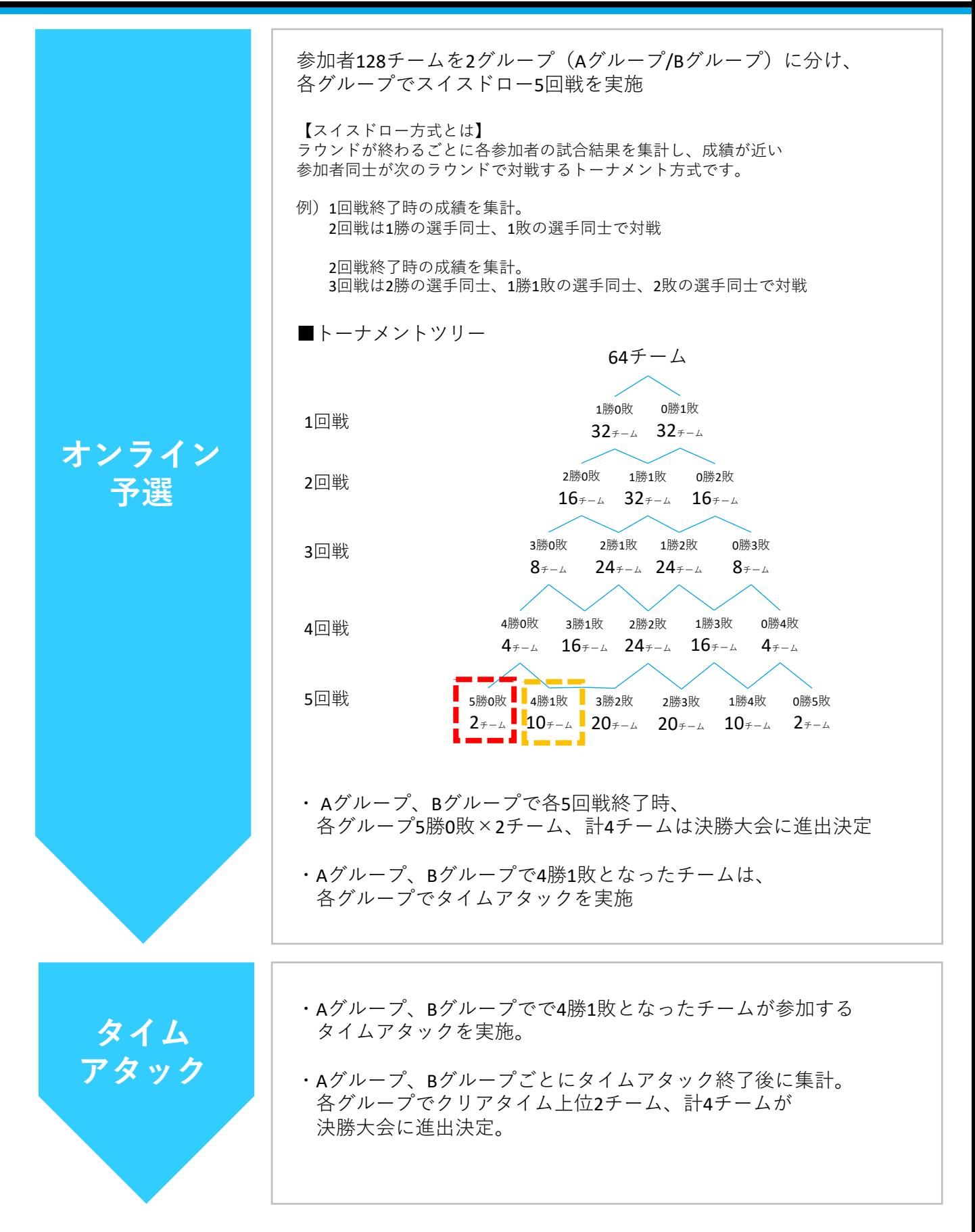

-6-

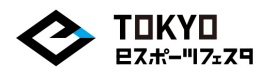

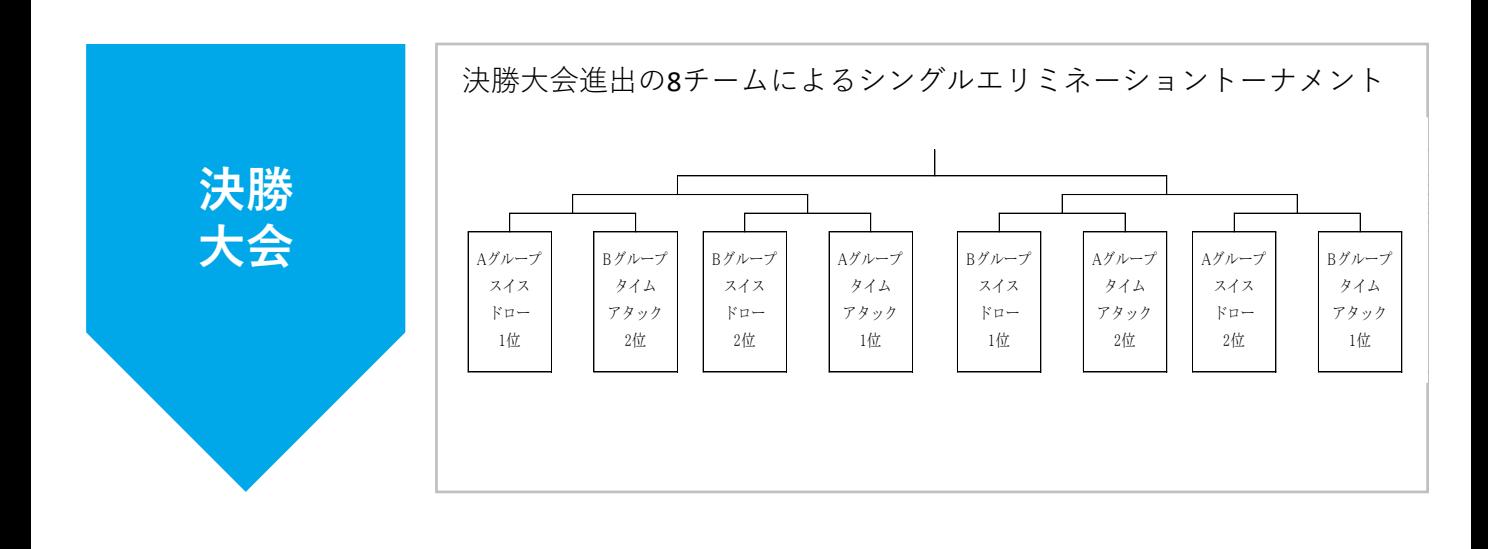

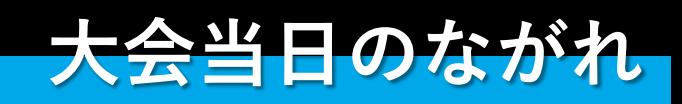

**⼤会当⽇のながれ**

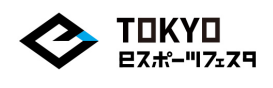

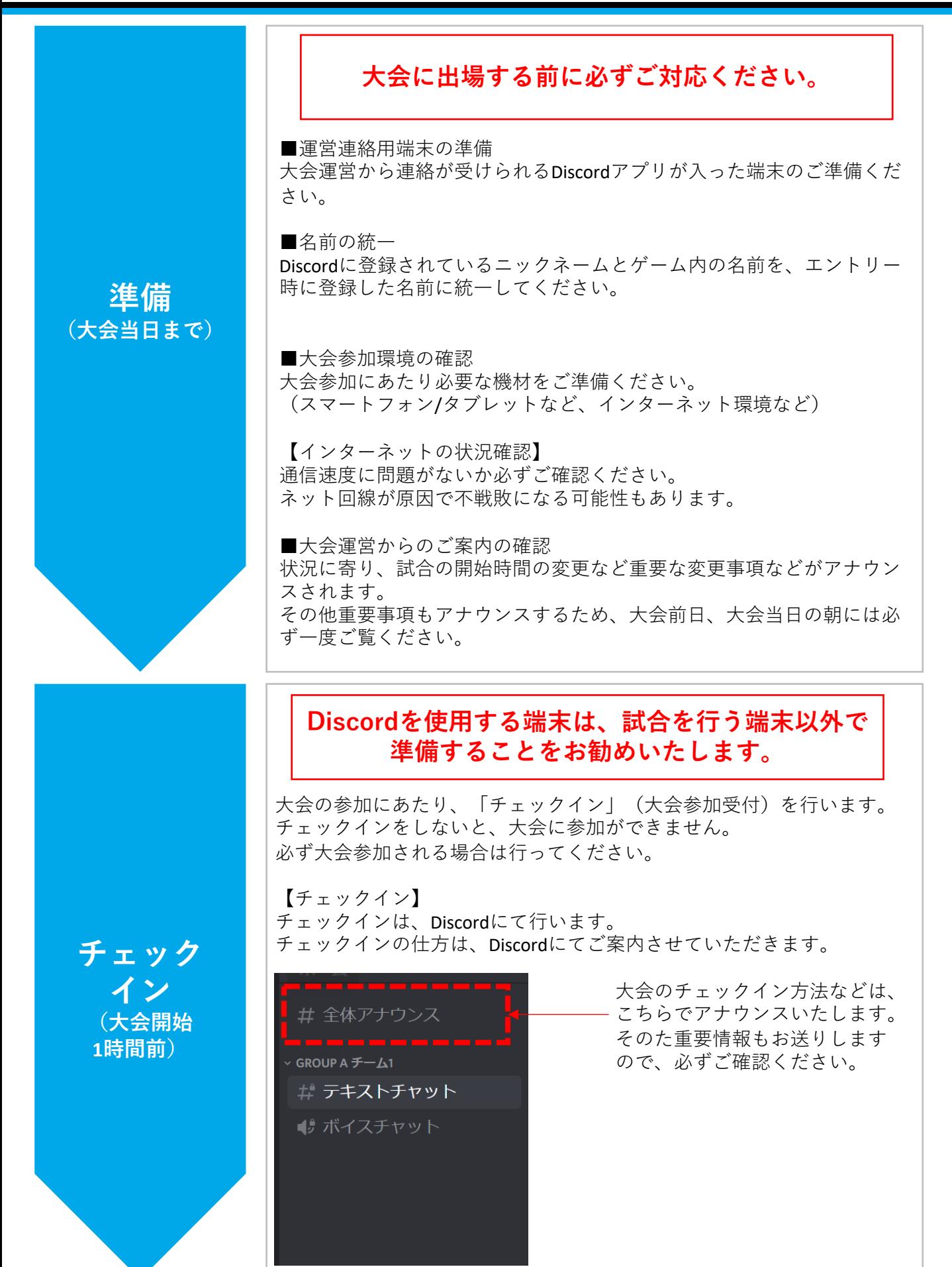

**⼤会当⽇のながれ**

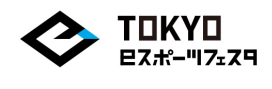

⼤会運営組織から対戦組み合わせを特設サイトにて発表

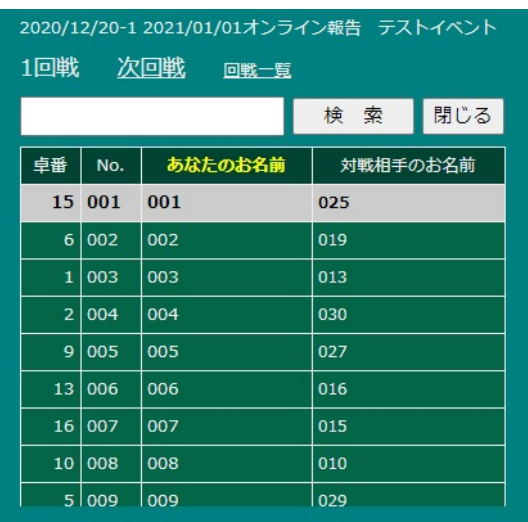

ご自身の所属ルームを確認し、Discordの該当ルームへ移動。 大会運営の指示に従い、対戦ルームを作成し、 対戦相手へ対戦ルーム入室のための「合言葉」をDiscordにて連絡。

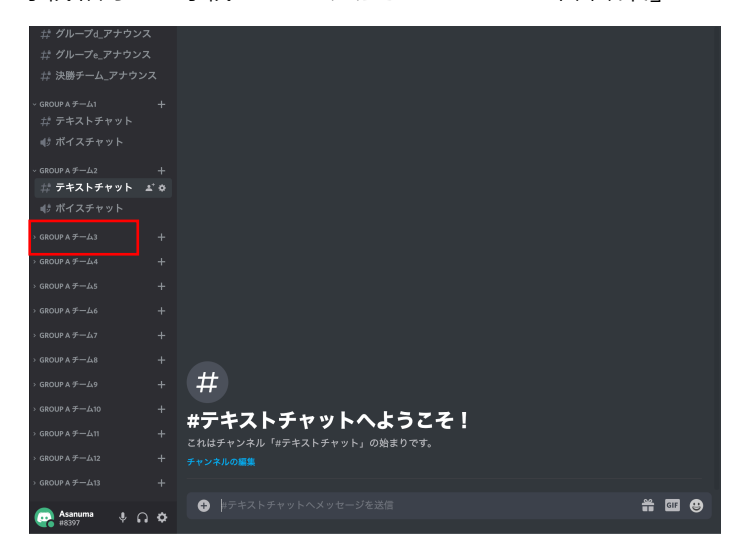

対戦相手が入室されたら、ポジション(手番)を大会運営に Discordで報告する

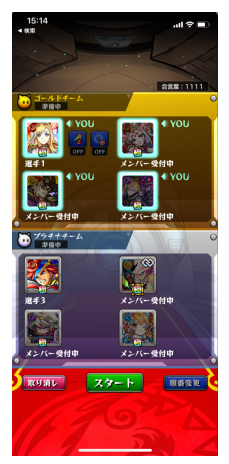

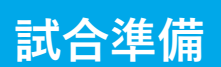

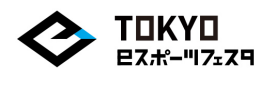

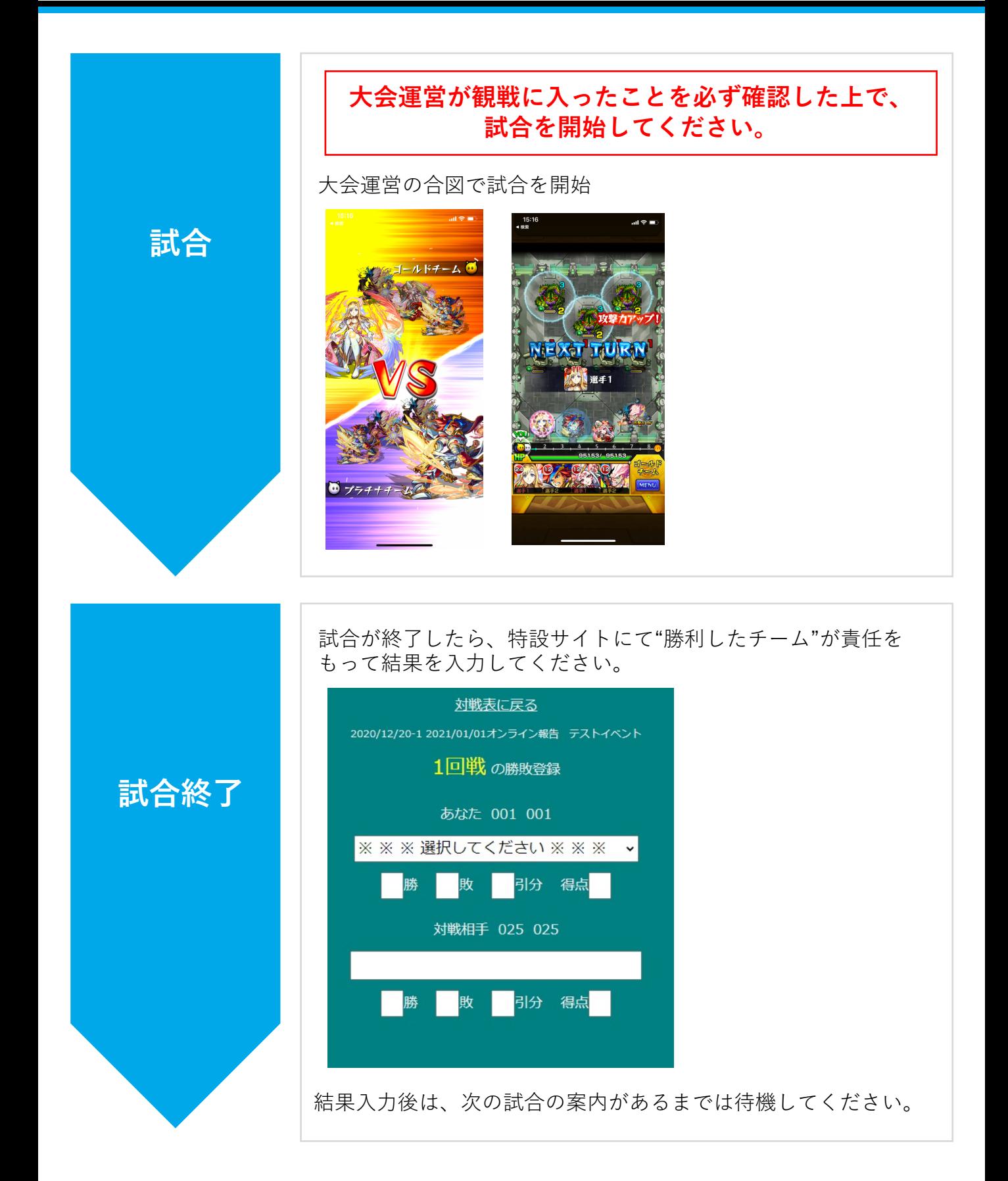

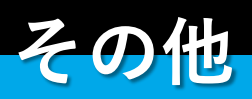

## **◆Discordの設定方法: PC版**

TOKYO **ヒスポーツフェスタ** 

## **PC版**

**Discordのインストール方法〜チャンネル入室** 

ご使⽤いただいているパソコンのブラウザで **CO** DISCORD 何でDiscordがおすすめなの? 「Discord」と検索 もしくは下記URLからダウンロードページに進 あなたのデバイスで んでいただき、「Windows / Mac版をダウン Discordをゲット ロード」をクリックしアプリのインストールを 新たな冒険があなたを待っています。Discordデスクト<br>ップアプリで友達と交流し、モバイルデバイスでも会<br>話を続けましょう。 します。 - と Mac版をダウンロード [▼Discord ダウンロードページU](https://discord.com/download)RL https://discord.com/download Eメールアドレスとご自身で管理できるパスワー ドを入力し、 アカウント作成 EX-ルアドレス ユーザー名は  $1 - \frac{4}{3} - 8$ 「エントリー時にご記入いただいたプレイヤー ネーム」を入力いただきアカウントの作成をお 願いします。 ※ユーザー名を間違えてしまった場合、後でも 変更可能です。 **CO** DISCORD アカウント作成まで完了したら、 大会運営事務局より大会用チャンネルへの入室 コードをお送りいたします。 送られてきたURLを選択し、 「Discordで開く」をクリックすると、 アプリ版のDiscordで大会用チャンネルへ入室が できます。 部屋への入室ができましたら、 運営事務局から権限を付与致します。 **東京eスポーツフェスタ 東京eスポーツフェスタ**権限が付与されると、 GROUP A チーム1 ご自身のチームのテキストチャットとボイス # テキストチャット チャットなどが使⽤できるようになります。 登録いただいたユーザーネームを判断して権限 の付与を⾏うため、 エントリー時にご記入いただいたお名前以外の **権限付与後** たんじゅう たいかん たいかん たいしゃ たいしゃ たいしゃ 使⽤はご遠慮ください。

## **◆Discordの設定方法:スマホ版**

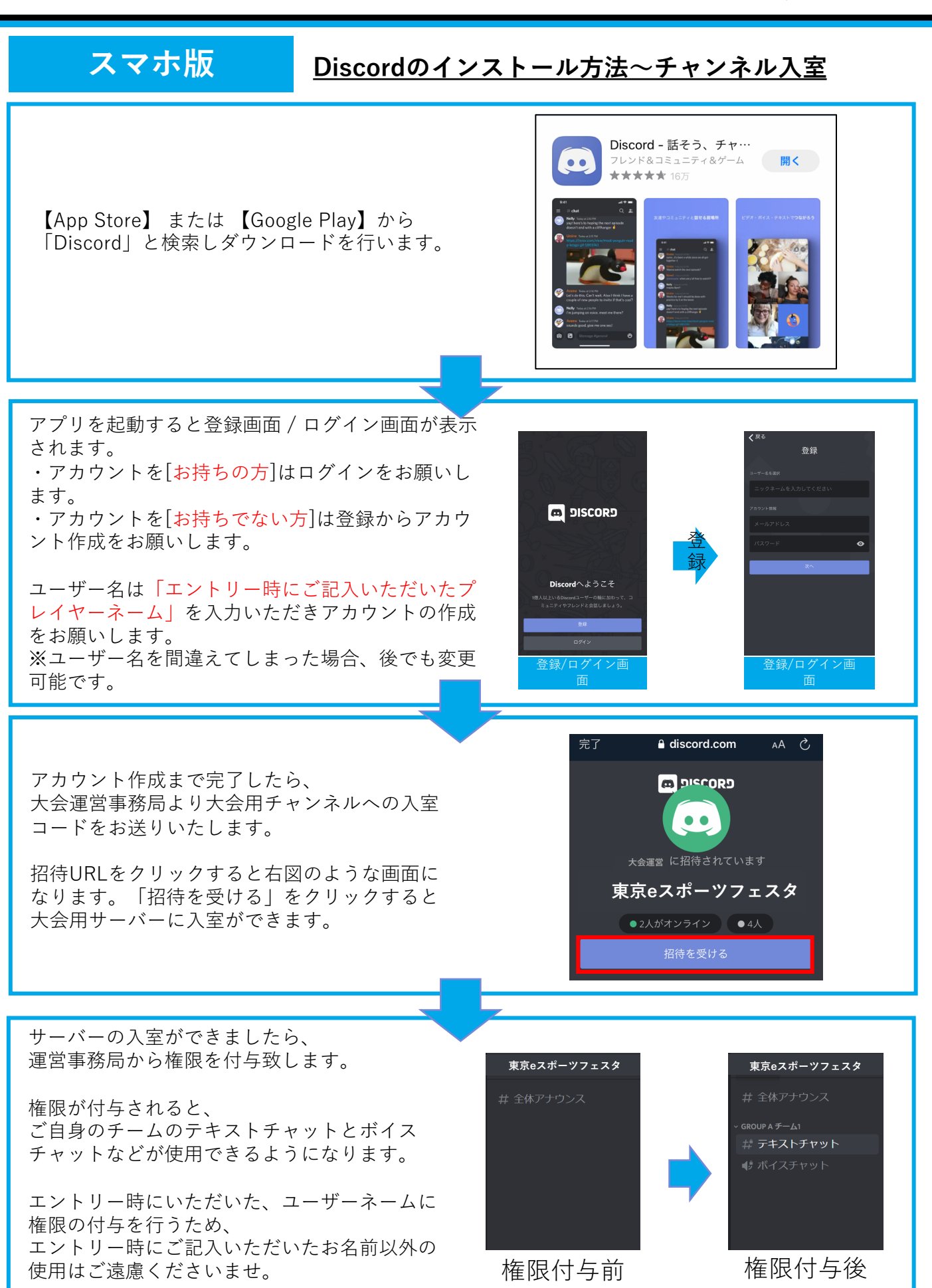

**TOKYO 日スポーツフェスロ** 

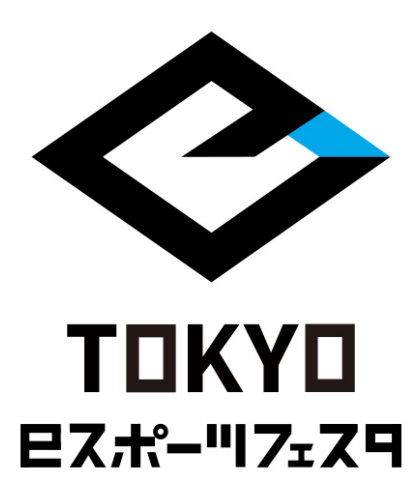